# 故障排除提示:韌體升級後未獲得IP地址的CBS 250或350系列交換機上的裝置

目標

本文介紹Cisco Business 250和350交換機上的某些預設埠安全設定。如果您的網路中有 裝置沒有收到IP地址,您可以檢視和更改設定,檢視它是否糾正了此問題。

#### 適用裝置 |韌體版本

- CBS250(<u>產品手冊)</u>| 3.1(下<u>載最新版本)</u>
- CBS350(<u>產品手冊)</u>| 3.1(下<u>載最新版本)</u>
- CBS350-2X(<u>產品手冊)|</u> 3.1(下<u>載最新版本)</u>
- CBS350-4X(<u>產品手冊)|</u> 3.1(下<u>載最新版本)</u>

#### 簡介

當新版本推出時,運行最新版本的升級韌體非常重要。2021年春天,CBS 250和350交 換機的3.1版發佈,更改了埠安全預設行為。做出這些更改是為了提高端點安全性。

在軟體的早期版本中,如果將某個埠配置為鎖定,則會將連線到該鎖定埠的裝置視為靜 態媒體訪問控制(MAC)地址。流動裝置時,預設情況下會刪除靜態MAC地址。該MAC地 址將能夠接收DHCP地址。

從3.1版開始,一旦裝置在某個特定埠上被鎖定並標籤為靜態MAC地址,它將只能在該 埠上接收IP地址。如果將裝置移動到另一個埠,它將無法接收IP地址。

長話短說,如果您鎖定一個埠,且該埠上連線有MAC地址,並將該裝置移動到另一個埠 ,則需要解鎖該埠以釋放該MAC地址。

### 檢視埠安全設定 I

#### 步驟1

導覽至Security > Port Security。

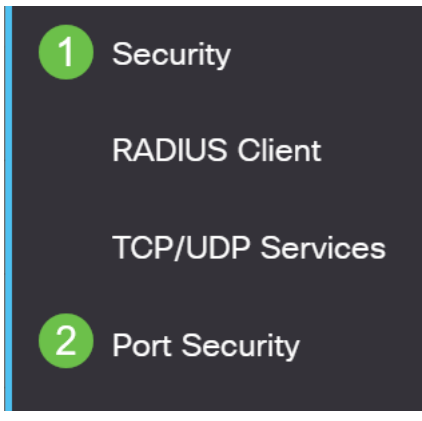

步驟2

檢視每個連線埠的介面狀態。此示例將介面狀態顯示為Locked。

Port  $\sim$ 

Port Security Table

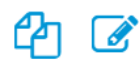

Filter: Interface Type equals to

Go

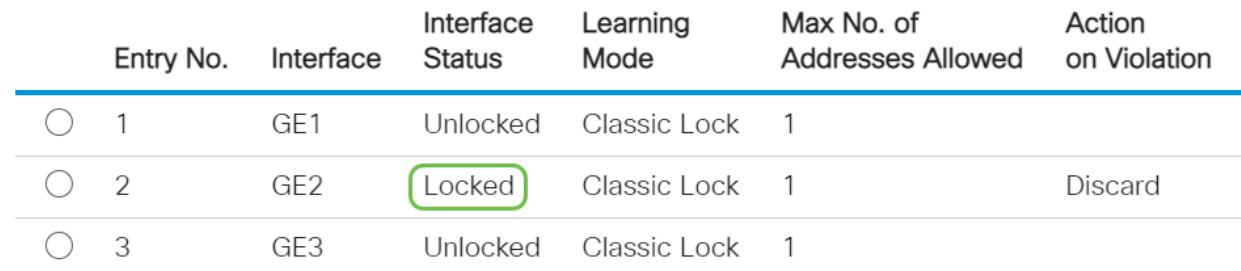

#### 步驟3

#### 導航到MAC地址表>靜態地址。

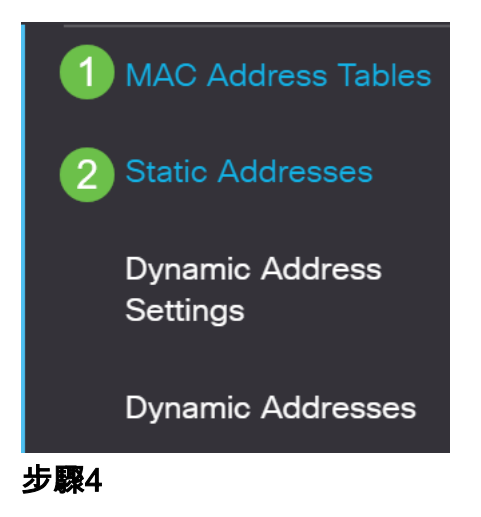

您將看到分配給埠的裝置的MAC地址。

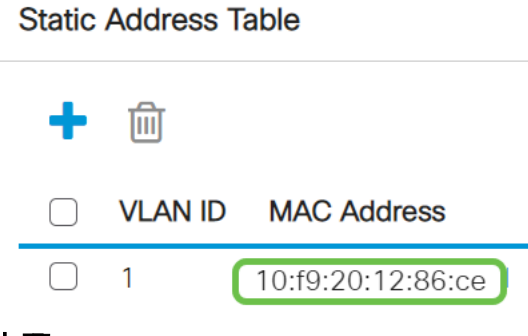

步驟5

要檢視接收DHCP IP地址的MAC地址,請導航至MAC地址表>動態地址。

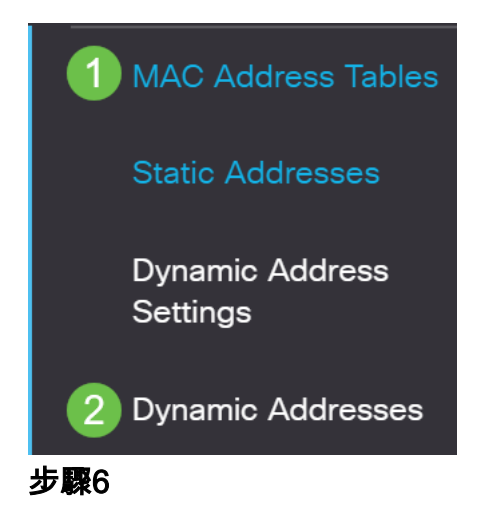

列出的裝置的MAC地址能夠接收DHCP IP地址。請注意,裝置的MAC地址未列出。 MAC地址10:f9:20:12:86:ce無法接收DHCP IP地址。

**Dynamic Address Table** 

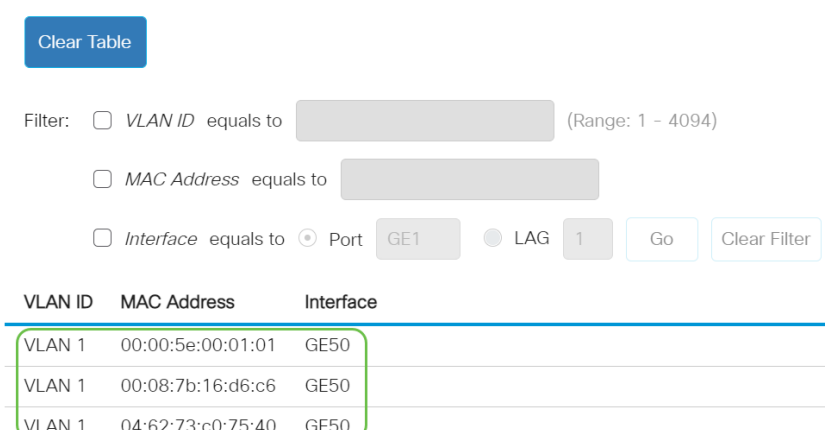

## 編輯埠安全設定 Ī

#### 步驟1

導覽至Security > Port Security。

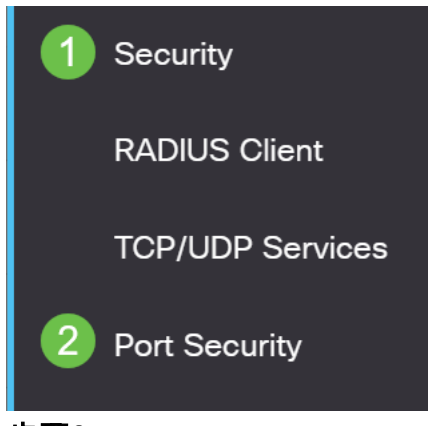

步驟2

點選介面,然後點選編輯圖示。

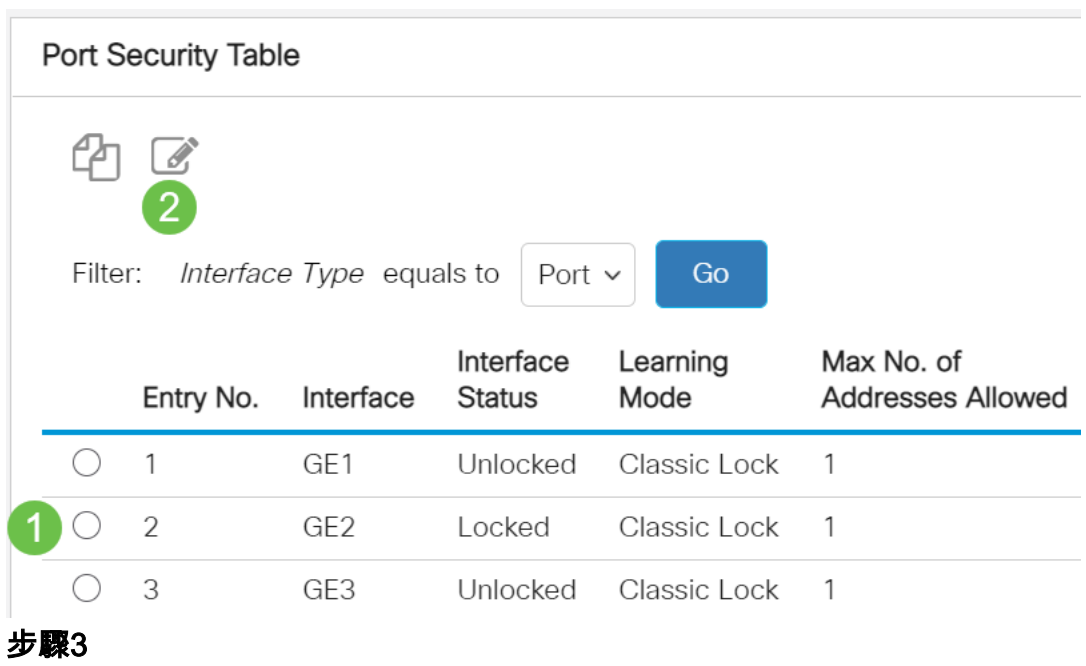

如果要解鎖埠,請取消選中Lock單選按鈕。按一下「Apply」。

## Edit Port Security Interface Settings

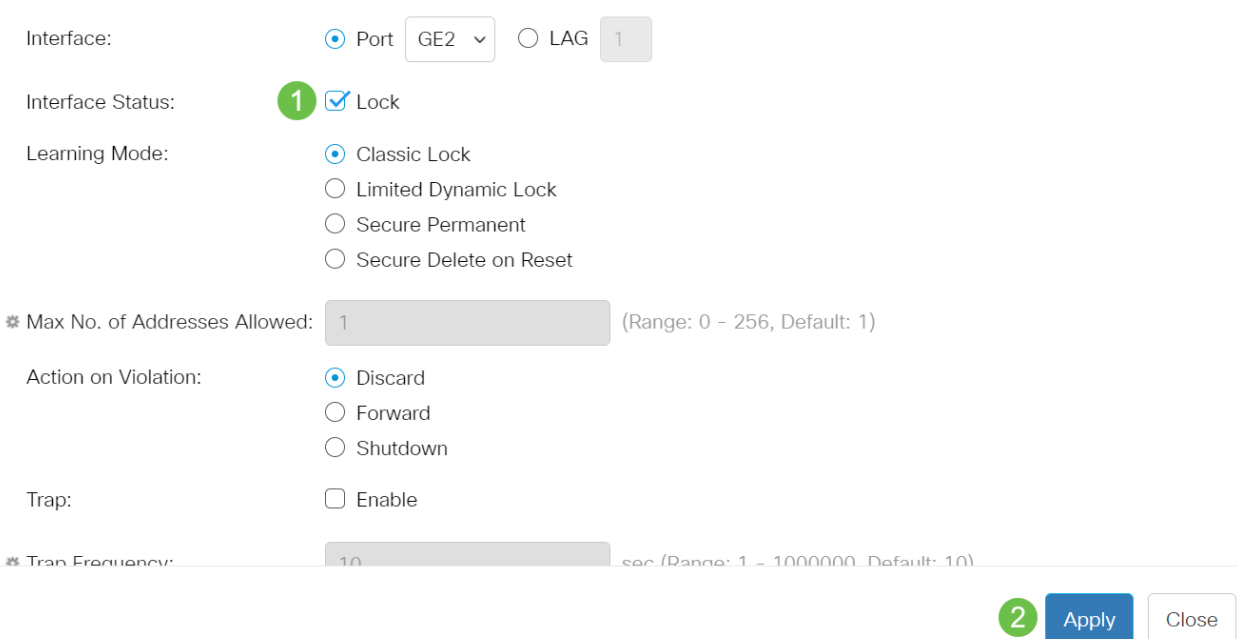

#### 步驟4

Interface Status現在應顯示為未鎖定。

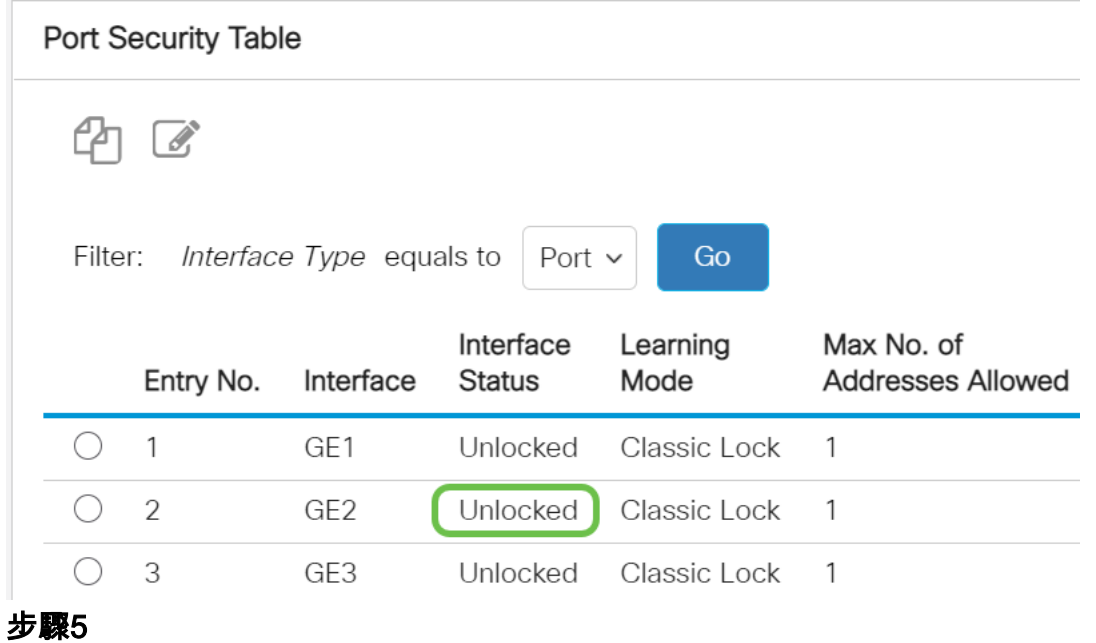

導航到MAC地址表>靜態地址。

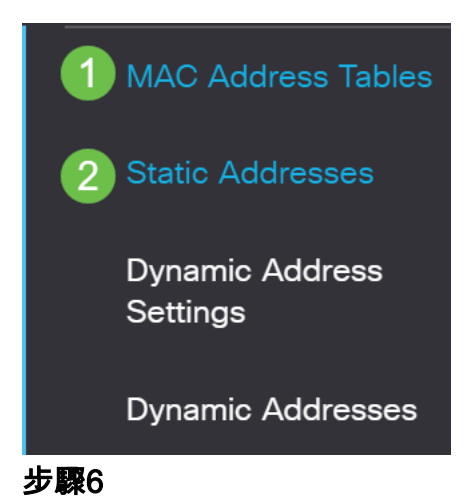

MAC地址不再列在靜態地址表中。

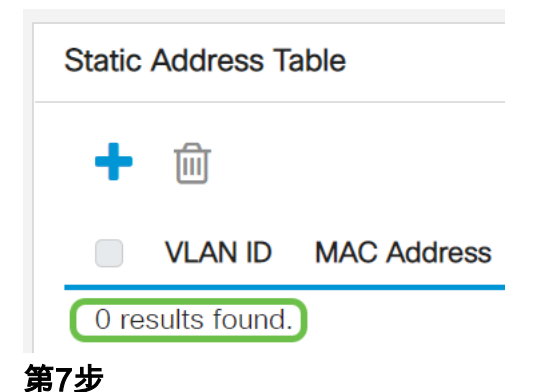

#### 導覽至MAC Address Tables > Dynamic Addresses。

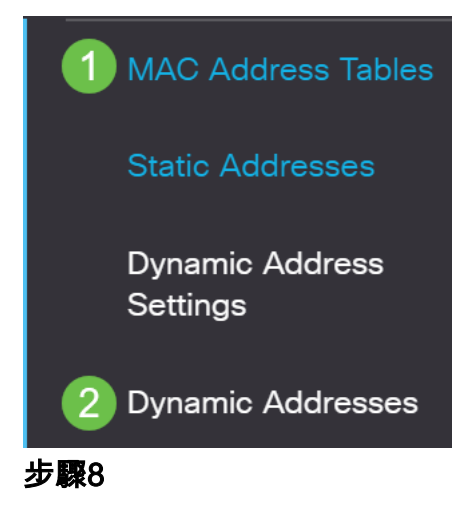

列出的裝置的MAC地址能夠接收DHCP IP地址。請注意,裝置的MAC地址現在列在此頁 面上。這顯示MAC位址現在能夠接收IP位址。

#### **Dynamic Address Table**

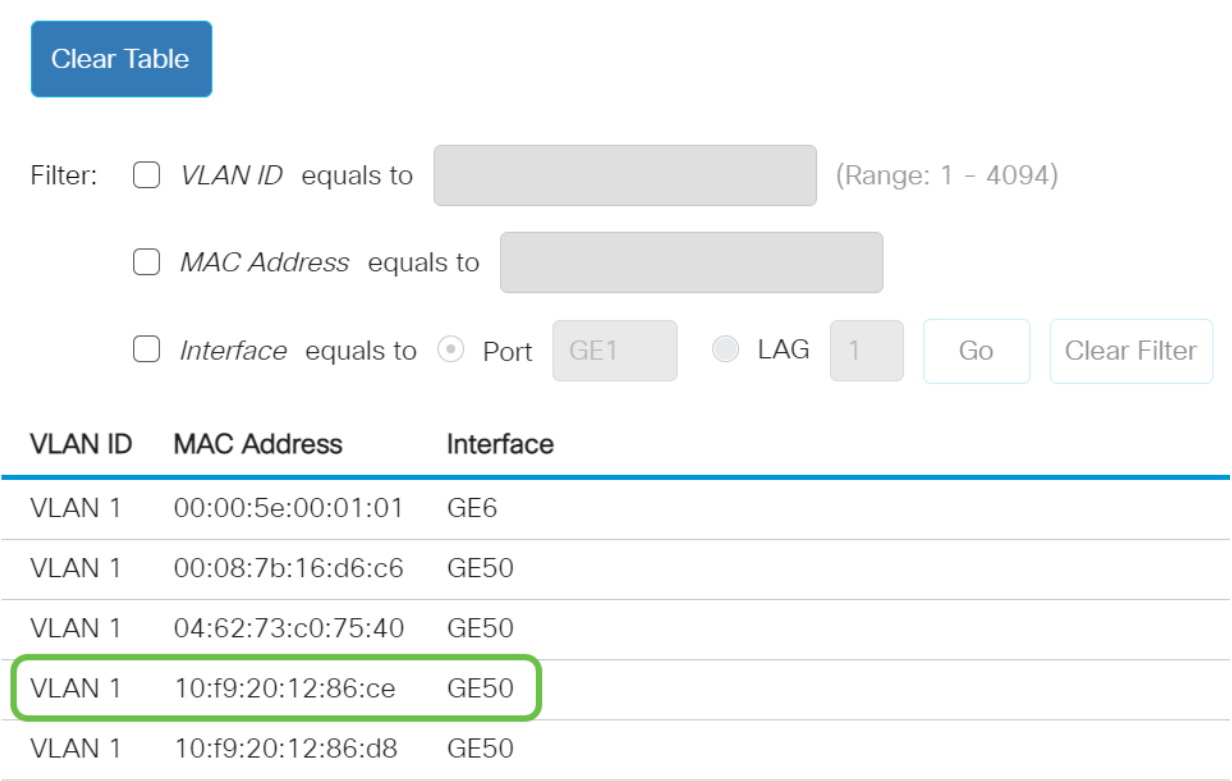

#### 步驟9

#### 按一下save圖示以永久儲存配置。

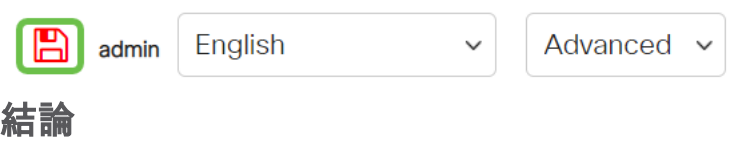

就是這樣!您的裝置應該能夠接收DHCP IP地址。

正在查詢有關CBS250或CBS350交換機的更多文章?檢視以下任何連結以瞭解更多資訊 !

#### [SNMP設定](/content/en/us/support/docs/smb/switches/Cisco-Business-Switching/kmgmt-2779-configure-simple-network-time-protocol-sntp-settings-on-a-sw-cbs.html) [SNMP檢視](/content/en/us/support/docs/smb/switches/Cisco-Business-Switching/kmgmt-2513-configure-snmp-views-cbs.html) [SNMP組](/content/en/us/support/docs/smb/switches/Cisco-Business-Switching/kmgmt-2514-configure-snmp-groups-cbs.html) [DHCP映像升級](/content/en/us/support/docs/smb/switches/Cisco-Business-Switching/kmgmt-2511-configure-dynamic-host-configuration-protocol-dhcp-cbs.html) [密碼強度](/content/en/us/support/docs/smb/switches/Cisco-Business-Switching/kmgmt-2512-configure-password-strength-and-complexity-settings-cbs.html) [TCP和UDP設定](/content/en/us/support/docs/smb/switches/Cisco-Business-Switching/kmgmt-2515-configure-tcp-and-udp-cbs.html) [連線埠安全性](/content/en/us/support/docs/smb/switches/Cisco-Business-Switching/kmgmt-2944-demonstration-port-security-default-changes.html) [時間設定](/content/en/us/support/docs/smb/switches/Cisco-Business-Switching/2525-2543-configure-system-time-settings-cbs.html) [升級韌體](/content/en/us/support/docs/smb/switches/Cisco-Business-Switching/kmgmt-2524-2545-upgrade-firmware-cbs.html) [Smartport最佳實踐](/content/en/us/support/docs/smb/switches/Cisco-Business-Switching/kmgmt-2797-smartport-best-practices-CBS.html) [重設交換器](/content/en/us/support/docs/smb/switches/Cisco-Business-Switching/kmgmt-2542-how-to-manually-reload-or-reset-a-switch-through-the-command-cbs.html) [Smartports故障排除](/content/en/us/support/docs/smb/switches/Cisco-Business-Switching/kmgmt-2634-identify-disable-smartports-CBS.html) [鏈路抖動故障排除](/content/en/us/support/docs/smb/switches/Cisco-Business-Switching/kmgmt-2960-cbs350-port-flapping.html) [建立VLAN](/content/en/us/support/docs/smb/switches/Cisco-Business-Switching/2526-2527-create-vlan-cbs250--cbs350-switch.html)